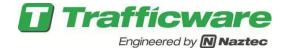

## **Tech Note 3104 - Registering V76 Software**

This procedure outlines the process of registering the V76 Software on ATCs and 2070 devices. This is a factory procedure that occasionally will be done at the agency.

## **Operational Features**

A license or product key generator is a computer program that generates a licensing key, serial number, or some other registration information necessary to activate for use a software application. A software license is a legal instrument that governs the usage and distribution of computer software. Licenses are enforced by implementing in the software, a product activation or digital rights management (DRM) mechanism seeking to prevent unauthorized use of the software

License Registration
Status : VALID LICENSE
Code : 04:a1:76:22:17:d0:71:6c
License: 41-161-118- 34-134-169

Modules: LOC,SynGrn,TSP

Register: NO Remove License: NO

by issuing a code sequence that must be entered into the application when prompted or stored in its configuration.

All licenses will be centrally granted and managed via the Trafficware website. The user must license the software on the controller before the Run Timer is allowed to be turned on. Licenses are tied to the particular software purchased by the agency.

- 1) GO to MM->8->6 and get the code that is generated by the controller.
- 2) Log onto the Trafficware website and enter the controller code. This entry will produce a License number
- 3) Enter the generated License number.
- 4) Go to Register and select **YES** and hit the enter key.
- 5) The Status should change from **UNREGISTERED** to **VALID LCENSE**.
- 6) Reboot the Unit for the License to take effect.
- 7) The user is allowed to now turn on the Run Timer at MM->1->7.

## **Run Options (MM->8->4->2)**

Run options allows the user to active specific licensed software modules. To access this menu the user must turn off the Run Timer  $(MM \rightarrow 1 \rightarrow 7)$  and select, by toggling the data to **YES**, the appropriate module as listed below. Once selected the user must power off the unit to implement and activate the software module. Then turn on the Run time to run the unit. The modules are:

| Mo       | dule R | un-Time | Enables |  |
|----------|--------|---------|---------|--|
|          | Sel    | Avail   |         |  |
| Master   | NO     | ИО      |         |  |
| Transit  | NO     | YES     |         |  |
| D-CS     | NO     | ИО      |         |  |
| NazAdapt | NO     | ИО      |         |  |
| SynGrn   | NO     | YES     |         |  |
| Emrgney  | NO     | NO      |         |  |
| 0 /      |        |         |         |  |

- Master: Activate System Master software with Traffic Responsive on the Local Controller
- DCS: Activate the Detector Control System software on the Local Controller
- Transit: Activate Transit Priority software on the Local Controller
- Emrgncy: Activate Emergency Priority software on the Local Controller
- NazAdapt: Activate System Master software with Traffic Adaptive on the Local Controller
- SynGrn: Activate Synchro Green Adaptive software on the Local Controller

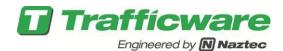

## **Summary**

 $Trafficware\ TS2\ or\ ATC\ controllers\ with\ V76\ software\ have\ a\ simple\ procedure\ to\ license\ them.$